## The APS Type 1 (APECED) Registry Procedure for Registering, Consenting and completing Surveys

- POP Registry About - News Contact Register Log in Home The Power of Patients Registry Welcome to the Power of Patients Registry Learn more » Rare Disease Research Participating in this Study Join the Registry Please create an account and provide consent to This is a unique rare disease patient registry. Are you Information collected during this study may be used to help interested in using our data to further your rare disease provide opportunities for patients and researchers to research? collaborate in the rare disaease community. Register » Researchers » Patients »
- 1. Go to The APS Type 1 (APECED) Registry website at: <u>apstype1.iamrare.org</u>.

Figure 1. Landing Page

- 2. Click on the green **Register** button.
- 3. Complete the age attestation

| NORDUAT Home About - News Contact                                   | Register | Log in |
|---------------------------------------------------------------------|----------|--------|
| Register                                                            |          |        |
| You must be at least 18 years old to register.                      |          |        |
| Home / Register                                                     |          |        |
| Please fill out the form until all 😏 symbols turn into a 🕑 symbol.  |          |        |
| Before we begin, are you 18 years of age or older? * 🛛 🔿 No 🔿 Yes 🏮 |          |        |
| Terms and Conditions                                                |          |        |
| View Terms and Conditions                                           |          |        |

Figure 2. Age attestation

4. Read the "Terms and Conditions" document.

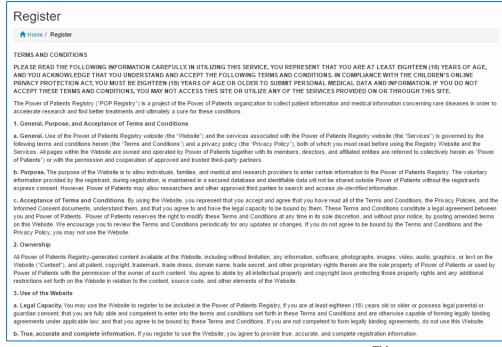

Figure 3: Terms and conditions for use of the IAMRARE<sup>TM</sup> Platform

- 5. Fill in the requested information.
- 6. Agree to the Terms and Conditions
- 7. **Opt-in or out** of reasons to be contacted by study personnel
- 8. Click Create Account button

| Register                                                                                             |                                                                                                    |
|----------------------------------------------------------------------------------------------------|----------------------------------------------------------------------------------------------------|
| Register                                                                                             |                                                                                                    |
| You must be at least 18 years old to register.                                                       |                                                                                                    |
| the Home / Register                                                                                  |                                                                                                    |
| nome / register                                                                                      |                                                                                                    |
| Please fill out the form until all <table-cell-rows> symbols turn into a 🛇 symbol.</table-cell-rows> |                                                                                                    |
| Before we begin, are you 18 years of age or older? * Yes                                             | 0                                                                                                    |
| First Name *                                                                                         | 0                                                                                                    |
| Middle Name                                                                                          |                                                                                                    |
|                                                                                                    |                                                                                                    |
| Last Name *                                                                                          |                                                                                                    |
| Country of Residence *                                                                               | V 9                                                                                                    |
| Username (Emall Address) *                                                                           |                                                                                                    |
| Gernania (Entail Address)                                                                            | •                                                                                                    |
| Confirm Username *                                                                                   | 0                                                                                                    |
|                                                                                                    | A password must be at least 8 characters long: 0                                                                     |
|                                                                                                    | - contain 1 uppercase letter 1<br>- contain 1 lowercase letter 1                                                     |
|                                                                                                    | - contain 1 digit 😗                                                                                                  |
|                                                                                                    | <ul> <li>- contain 1 special character </li> <li>- not contain text from top 1000 commonly used passwords</li> </ul> |
|                                                                                                    |                                                                                                    |
| Password *                                                                                           | •                                                                                                    |
| Confirm Password *                                                                                   | 0                                                                                                    |
| Additional Contact Information (Optional)                                                            |                                                                                                    |
| Home Phone                                                                                           |                                                                                                    |
| Home Phone                                                                                           |                                                                                                    |
| Work Phone                                                                                           |                                                                                                    |
| Mobile Phone                                                                                         |                                                                                                    |
|                                                                                                    |                                                                                                    |
| Contact Preferences                                                                                  |                                                                                                    |
| Yes, I would like to be contacted a                                                                  |                                                                                                    |
|                                                                                                    | Reminders to update my survey responses                                                                              |
|                                                                                                    | □ Clinical trials I may be eligible for †                                                                            |
|                                                                                                    | Potentially donating biospecimen and/or DNA for future research studies ++                                           |
|                                                                                                    |                                                                                                    |

Figure 4. Creating an account

9. A confirmation email will be sent to the email address that was provided during registration. Confirm registration by copying the **Confirmation Token** from your email.

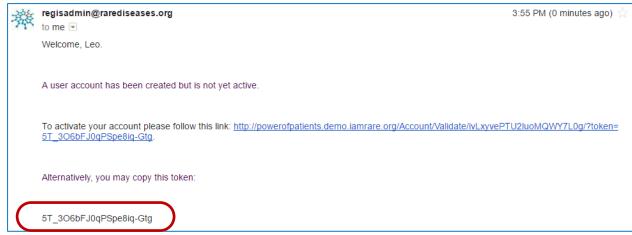

Figure 5. Registration confirmation email

- 10. Paste the confirmation token into the "Confirmation Code" field. Click Submit.
  - a. If the confirmation email has not been received after a few minutes, click
    "Resend confirmation email" at the bottom of the page. Be sure to check spam folders for the email confirmation.

| Verify Registration                                                                                                    |
|----------------------------------------------------------------------------------------------------|
| A Home / Verify Registration                                                                                                    |
| Thank you                                                                                                    |
| A new user account has been created.                                                                                                    |
| A confirmation message has been sent to srossov+1@rarediseases.org.                                                                                                    |
| You must verify receipt of this email before participation in the 'The Power of Patients Registry' registry.                                                                                                    |
| Activate your account by entering the confirmation code from the welcome e-mail you received. Alternatively, you may click on the link within the e-mail. Please note that using the link will require that you re-enter your user name and password. |
| Confirmation Code 5T_3O6bFJ0qPSpe8iq-Gtg Submit                                                                                                    |
| Note:                                                                                                    |
| If you do not see this email, please ensure that the provided e-mail address is correct. Please add regisadmin@rarediseases.org to your contacts so that messages from us do not get directed to your email spam.                                     |
| Resend confirmation email.                                                                                                    |
| Change username/email.                                                                                                    |

Figure 6. Entering the confirmation code into the registry to complete registration.

- 11. Click on "Participant Enrollment."
- 12. Select the appropriate **Option** for granting consent.

| Participant Enrollment                                                                                                    |
|----------------------------------------------------------------------------------------------------|
| Welcome! You are in good company. There are currently 89 Participants in this registry.                                                                                  |
| A Home / Participant Enrollment                                                                                                    |
| I have a rare disease diagnosis and would like to answer surveys on my experience. Add Yourself as a Participant                                                         |
| I am a parent or other legally authorized representative of a person with a rare condition and I would like to answer surveys on their behalf.                           |
| Add Someone Else as a Participant I would like to start answering surveys for a participant that has already been enrolled by another legally authorized representative. |
| Start Participant Transfer                                                                                                    |
| You have no active participant enrollments.                                                                                                    |
| You haven't added any survey participants yet.                                                                                                    |
| Newsletter                                                                                                    |

Figure 7. Providing consent

Alternatively, you can begin the process of transferring a participant from one party to another. Speak to your registry administrator if you have questions.

13. Once consent has been granted, fill in the fields as they apply to the **Study Participant**.

| NORDUAT Home About - News Contact                                                         |                |                                                                          |
|-------------------------------------------------------------------------------------------|----------------|--------------------------------------------------------------------------|
| Add Yourself as a Survey Participant                                                      |                |                                                                          |
| Home / Participant Enrollment / Add Yourself as a Survey Participant                      |                |                                                                          |
| Before you can add yourself as a survey participant, we need a bit more information about | you.           |                                                                          |
| Participant Birthdate (MM/DD/YYYY) *                                                      | 01/01/2003     | Add Yourself as a Participant                                            |
| Participant Age                                                                           | 15 years old   | Add Yourself as a Participant                                            |
| Country of Residence *                                                                    | United States  | Please verify that your birth date is <b>January 1, 2003</b> .           |
| Preferred Contact Method                                                                  |                | If this is correct, click Add Yourself to add yourself as a participant. |
| Preferred Contact Language                                                                | V              | a                                                                        |
| Home Phone                                                                                | 212-555-1515   | Cancel Add Yoursetf                                                      |
| Work Phone                                                                                |                | 9                                                                        |
| Mobile Phone                                                                              |                |                                                                          |
| Address Line 1                                                                            |                |                                                                          |
| Address Line 2                                                                            |                |                                                                          |
| City                                                                                      |                |                                                                          |
| State, Province, or Prefecture                                                            |                |                                                                          |
| Postal Code                                                                               |                |                                                                          |
|                                                                                           | R Add Yourself |                                                                          |

Figure 8a. Adding Participants – Adding yourself as a participant

| Add a New Survey Participant                                                                                                |                                                                   |
|----------------------------------------------------------------------------------------------------|-------------------------------------------------------------------|
| A Home / Participant Enrollment / Add a New Survey Participant                                                              |                                                                   |
| If you are adding someone other than yourself as a participant in the registry, please ensure you are legally able to do so | as the caregiver, guardian, or legally authorized representative. |
| Your relationship to the participant *                                                                                      | •                                                                 |
| Participant First Name *                                                                                                    |                                                                   |
| Participant Middle Name                                                                                                    |                                                                   |
| Participant Last Name *                                                                                                    |                                                                   |
| Participant Birthdate (MM/DD/YYYY) *                                                                                        |                                                                   |
| Participant Date of Death (MM/DD/YYYY)                                                                                      |                                                                   |
| Country of Residence *                                                                                                    | ¥                                                                 |
| Can we contact the participant directly?                                                                                    | ⊛ Yes ◎ No                                                        |
| Preferred Contact Method                                                                                                    | <b>T</b>                                                          |
| Preferred Contact Language                                                                                                  | <b>T</b>                                                          |
| Email                                                                                                    |                                                                   |
| Home Phone                                                                                                    |                                                                   |
| Work Phone                                                                                                    |                                                                   |

Figure 8b. Adding participants - Adding another person as a participant.

14. Access Surveys by clicking on "Take Surveys."

| Participant Enrollment                    |                                                |                                         |
|-------------------------------------------|------------------------------------------------|-----------------------------------------|
| Welcome! You are in good company. There a | are currently 9 Participants in this registry. |                                         |
| A Home / Participant Enrollment           |                                                |                                         |
| Active Participants                       | Consent Granted                                | Actions                                 |
| Jed Clampett                              | Yes                                            | Take Surveys Edit Delete Manage Consent |

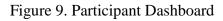

- 15. Complete the **surveys** applicable to the **Study Participant**. For example, an adult would not complete the Quality of Life Pediatric survey.
  - a. NOTE: The Reporter is listed in the top right hand corner of the page and the Study Participant is listed on the left side of the page. If someone is answering surveys for him or herself, both the Reporter and Study Participant fields will reflect the same name.

| POP Registry Home About - News Co                                                                                            | intact                | Participant Enrollment 🔒 Jee | d Clampett 🗸 |
|----------------------------------------------------------------------------------------------------|-----------------------|------------------------------|--------------|
| Surveys for Jethro Clampett                                                                                                  | Study Participant     |                              |              |
| A Home / Participant Enrollment / Surveys for Jethro Cla                                                                     | mpett                 | Reporter                     |              |
| Survey Progress: 1 of 5 Surveys Completed<br>20%<br>Initial Surveys (4) Updatable (1) Graph Results (1)<br>Surveys Not Taken | Surveys to Retake (1) |                              |              |
| Survey Title                                                                                                    | Survey Version Date   | Prerequisite Surveys         |              |
| Medical and Diagnostic Data 📝 Take                                                                                           | January 20, 2017      |                              |              |
| Treatment and Review of Systems 📝 Take                                                                                       | January 20, 2017      |                              |              |
| Quality of Life Pediatric 📝 Take                                                                                             | January 20, 2017      |                              |              |
| Uploads 🖍 Take                                                                                                    | January 20, 2017      |                              |              |

Figure 10. Completing Surveys

16. Under **"Survey Title"** click on the name of the survey to open the survey. Complete the survey. Questions marked with a red \* are require a response.

| Is the Participant willing to be<br>contacted about donating a    | O Yes        |   |        |                 |                       |
|-------------------------------------------------------------------|--------------|---|--------|-----------------|-----------------------|
| sample of blood, tissue, or other biospecimen for research in the | No           |   |        |                 |                       |
| future? *                                                         | Refused      |   |        |                 |                       |
|                                                                   | Oon't Know   | - |        |                 |                       |
| •                                                                 |              |   |        |                 |                       |
| Has the Participant donated a sample of blood, tissue, or other   | O Yes        | • |        |                 |                       |
| biospecimen for research in the past?                             | O No         |   |        |                 |                       |
|                                                                   | Refused      |   |        |                 |                       |
|                                                                   | O Don't Know |   |        |                 |                       |
| nswering Treatment and Review of Systems for M                    | elody Singer | - | 😝 Help | R Save as Draft | A Submit as Final Res |

Figure 11. Completing questions and submitting surveys

17. When each Survey has been completed, click on the **Submit as Final Response** button. If not completed, Surveys can be saved as drafts by clicking the **Save as Draft** button.